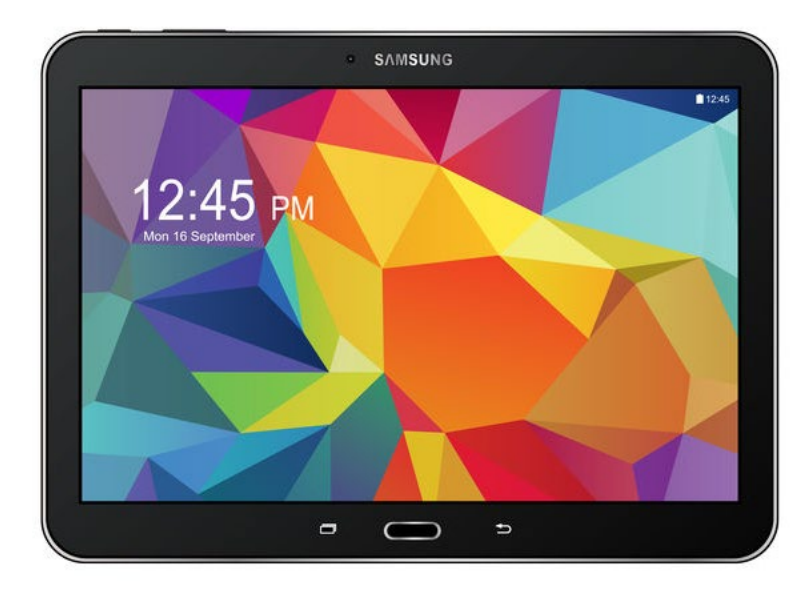

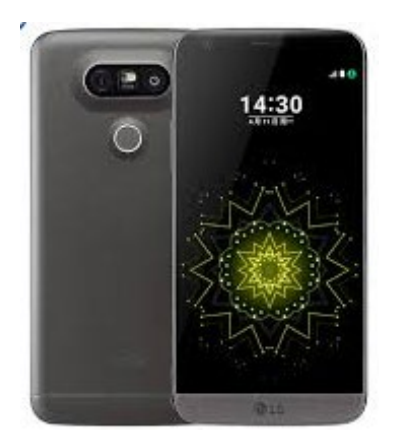

# **KENNISMAKEN MET ANDROID**

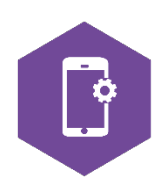

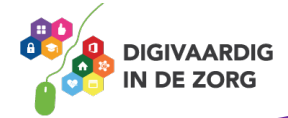

## **ANDROID OF iOS**

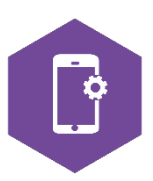

In deze module ga je kennismaken met Android. Je leert het verschil tussen Android en iOS, je gaat een aantal standaardhandelingen

oefenen en je bent op de hoogte van de verschillende Android apparaten die op de markt zijn. De antwoorden van de verschillende opdrachten staan op de laatste bladzijde van dit werkblad.

#### **Android of iOS**

Op de markt van de smartphones en tablets zijn op het moment twee grote spelers te vinden:

- Google, die het besturingssysteem Android in zijn producten verwerkt
- Apple, die het besturingssysteem iOS in zijn producten verwerkt.

Daarnaast zijn er nog kleinere fabrikanten, waarvan Microsoft Windows er een is. In dit werkblad richten we ons vooral op de kenmerken van Android. De Samsung en Huawei apparaten zijn voorbeelden van producten die op het Android besturingssysteem draaien.

Wat betekent dit in de praktijk?

Dit houdt in dat je met je telefoon of tablet alleen gebruik kunt maken van applicaties (apps) die zijn goedgekeurd voor het Android besturingssysteem.

Het kan dus zijn dat je met bijvoorbeeld je privé-telefoon van Apple – die werkt met iOS – een app hebt gevonden, die niet op je Samsung telefoon kan. Want de iPhone werkt op iOS.

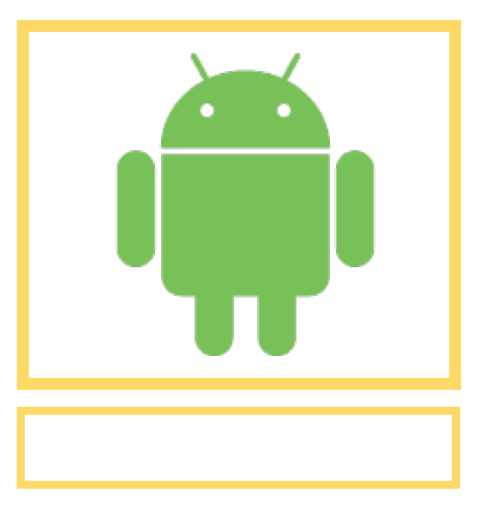

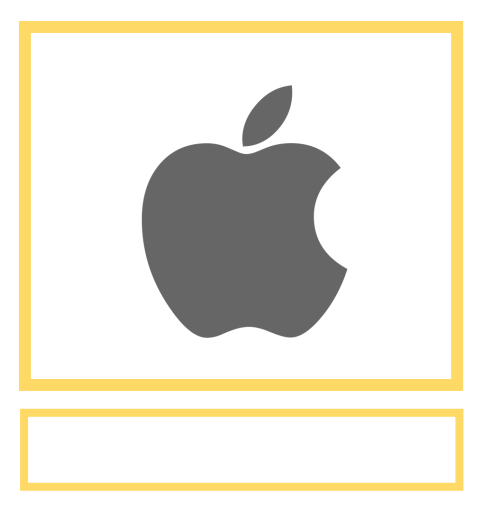

#### **Opdracht 1 – Android en iOS**

Zoek op internet welk symbool bij Android hoort en welke bij iOS. En zet het in het vakje eronder.

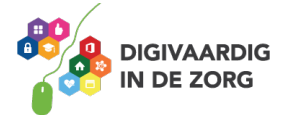

#### Gelukt? □ <mark>JA</mark> □ <mark>NEE</mark> **Opdracht 2 – Merken en symbolen**

Verbind de apparaten met het juiste symbool/besturingssysteem door het juiste vakje aan te vinken. Wat hoort bij wat?

Gebruik internet om je antwoorden te vinden.

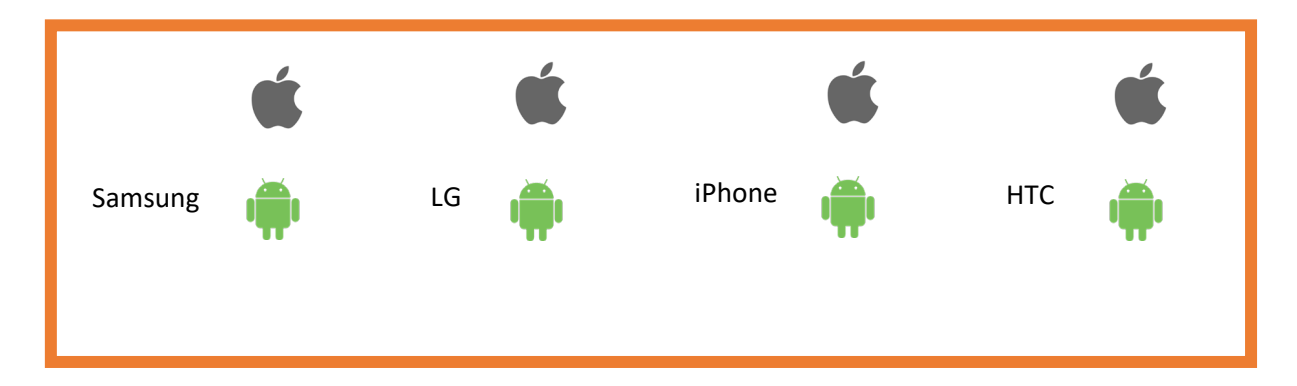

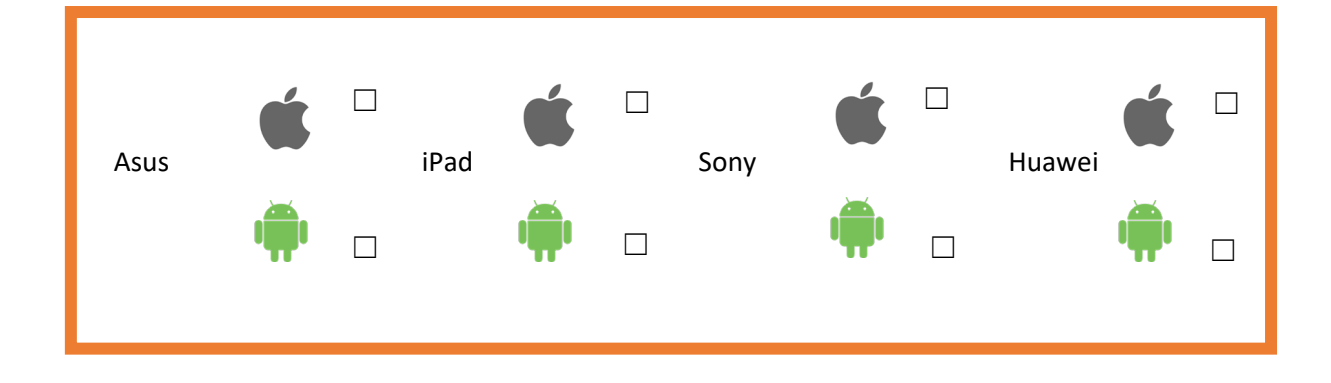

#### **VOORDELEN VAN SMARTPHONES EN TABLETS IN DE ZORG**

Het werken met een smartphone of tablet in de zorg brengt voordelen met zich mee. Zowel voor medewerkers als voor cliënten of patiënten.

Apps op je smartphone en tablet geven toegang tot een schat aan middelen die ondersteunend kunnen zijn aan het vakmanschap van de zorgverlener. Maar er zijn ook risico's. Bijvoorbeeld op het gebied van privacy.

#### **Opdracht 3 – Voordelen en risico's**

Welke voordelen kan de tablet voor jou hebben bij het uitvoeren van je werk?

1. 2. 3.

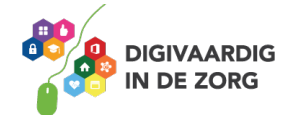

Welke risico's brengt het gebruik van een tablet op je werk met zich mee?

- 1.
- 2.
- 3.

Welke voordelen kan de smartphone voor jou hebben bij het uitvoeren van je werk?

1. 2. 3.

Welke risico's brengt het gebruik van een smartphone op je werk met zich mee?

- 1.
- 2.
- 3.

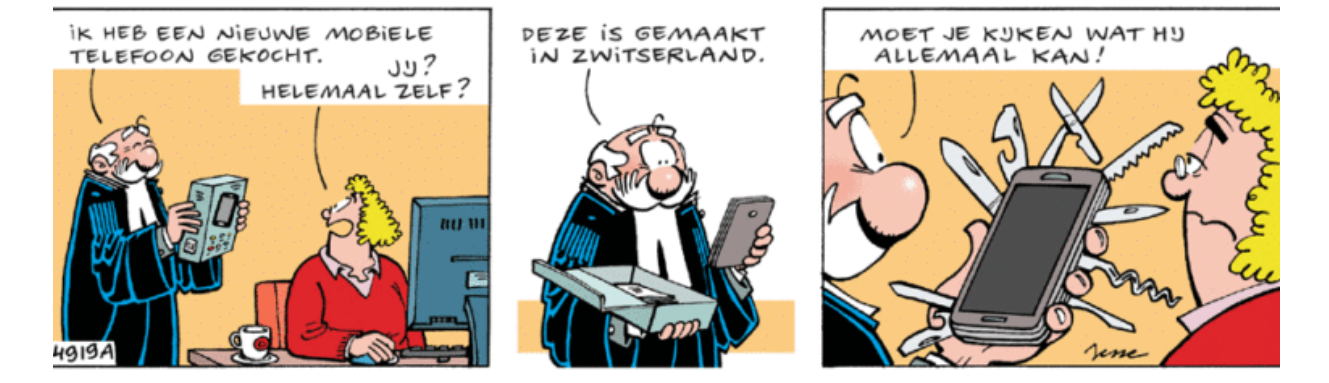

Bron: Jessecartoons.com

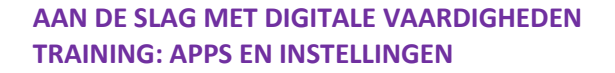

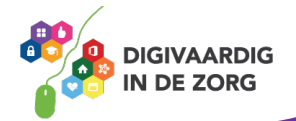

### **HET UITERLIJK VAN EEN TABLET**

Een Android tablet is verkrijgbaar in verschillende merken en modellen. Het formaat, de kleuren en prijzen kunnen anders zijn. Maar voor merken als Samsung, Asus, Huawei, Sony, LG, Lenovo en HTC geldt dat er dezelfde apps op kunnen.

#### **Opdracht 4 – Merk tablet**

Welke tablet heb jij? Kruis aan welke tablet je hebt.

**O** Samsung

O Lenovo

 $\bigcirc$ iPad  $\rightarrow$  Tip: download de werkbladen voor iPhone en iPad!

**O** Asus

O Ander merk, namelijk:

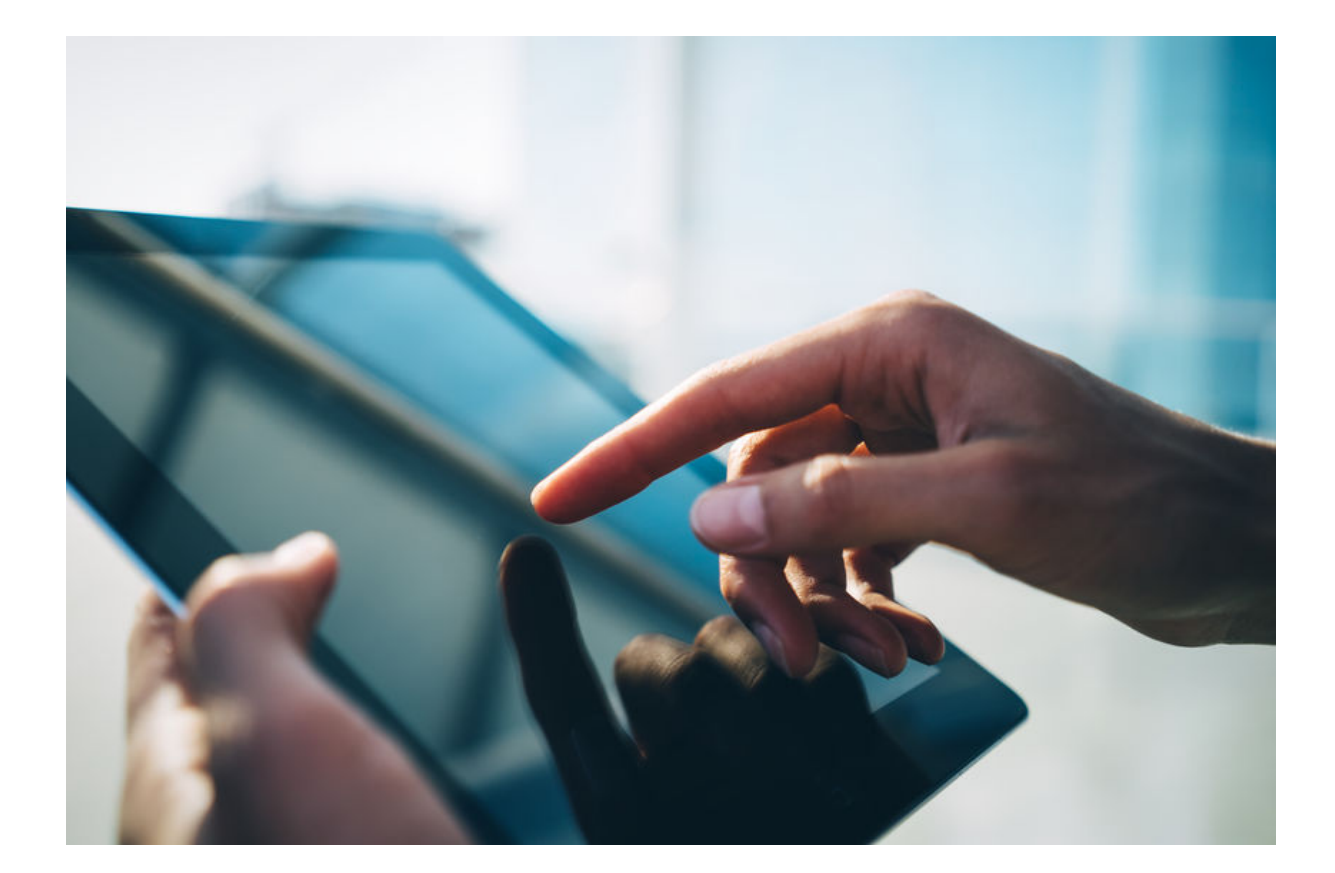

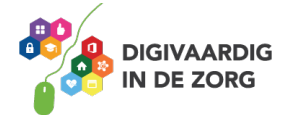

Een tablet kan duur zijn. De meeste mensen beschermen hun apparaat daarom met een hoesje. Een veelgebruikt hoesje is de folio case, die je kunt omvouwen tot een standaard. Zo kan de tablet staan. Je hebt ook hoesjes met een toetsenbord eraan vast.

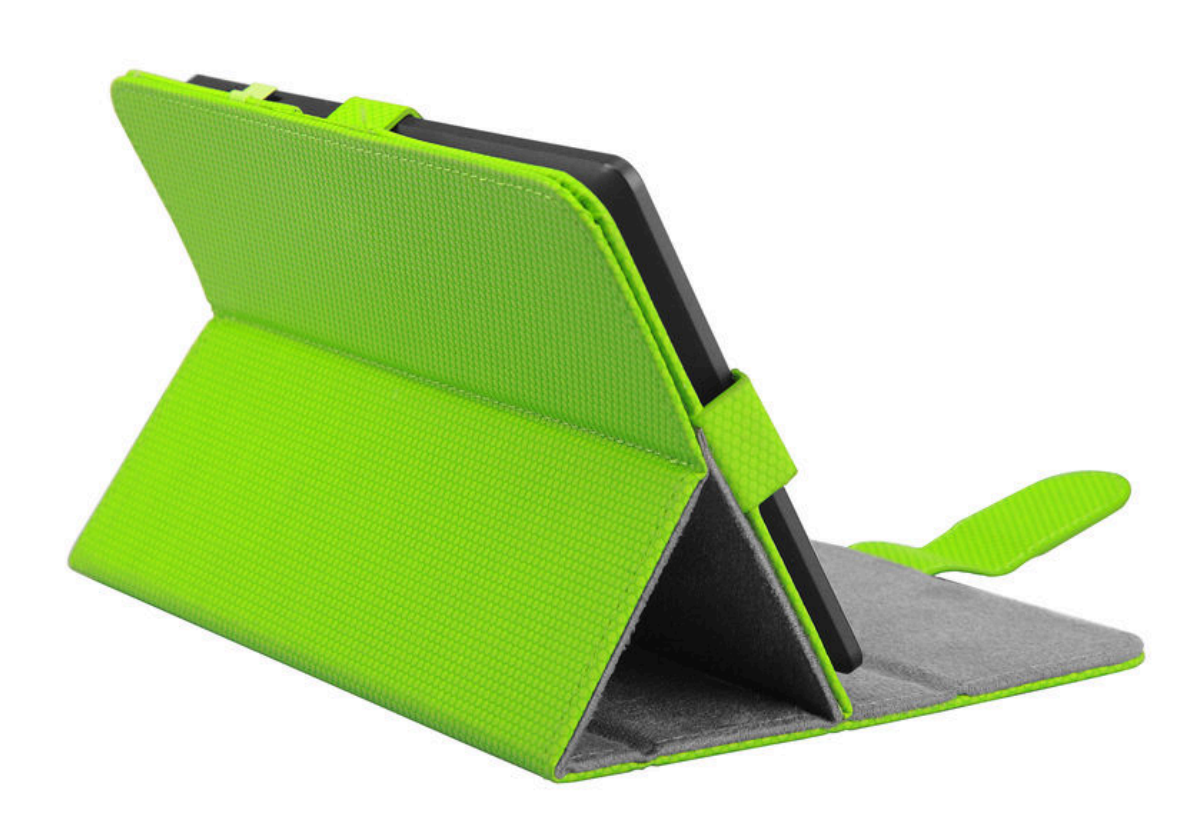

#### **Opdracht 5 – Hoesjes**

Zoek op internet of in winkels 3 verschillende hoesjes voor de tablet. Welke zijn geschikt voor jouw eigen tablet en welke zijn geschikt voor je cliënten?

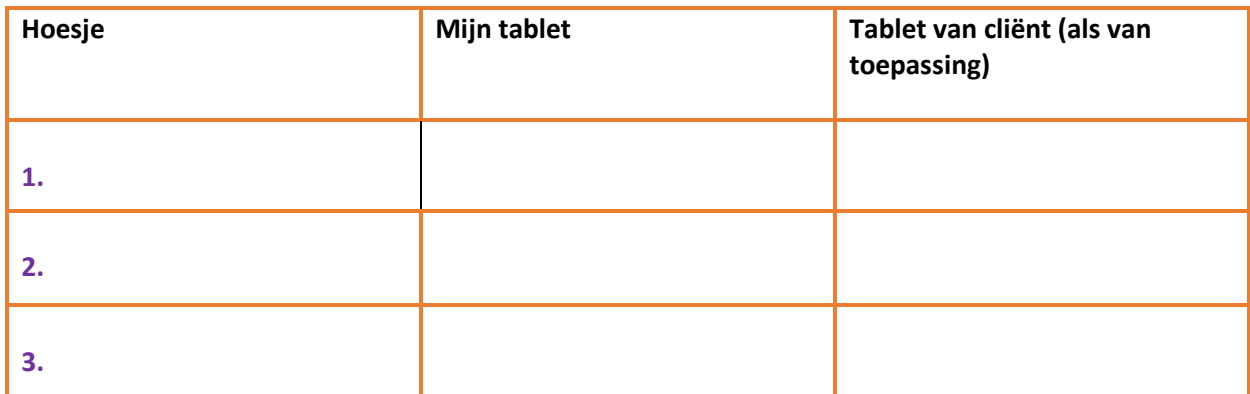

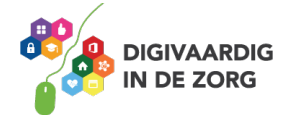

### **DE TABLET AANZETTEN**

Hoe zet je de tablet voor de eerste keer aan? Je tablet kan uit staan of vergrendeld zijn. Als hij vergrendeld is staat hij niet helemaal uit, maar zit hij op slot met een wachtwoord. Dan kan er niemand bij jouw apps en gegevens komen.

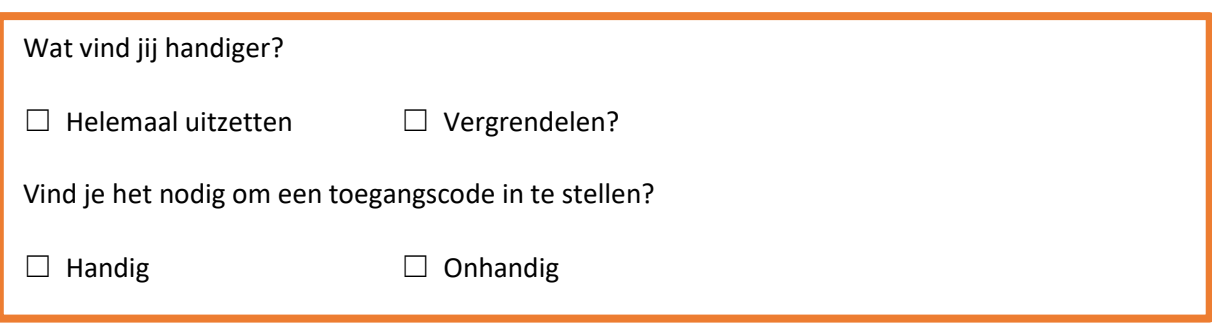

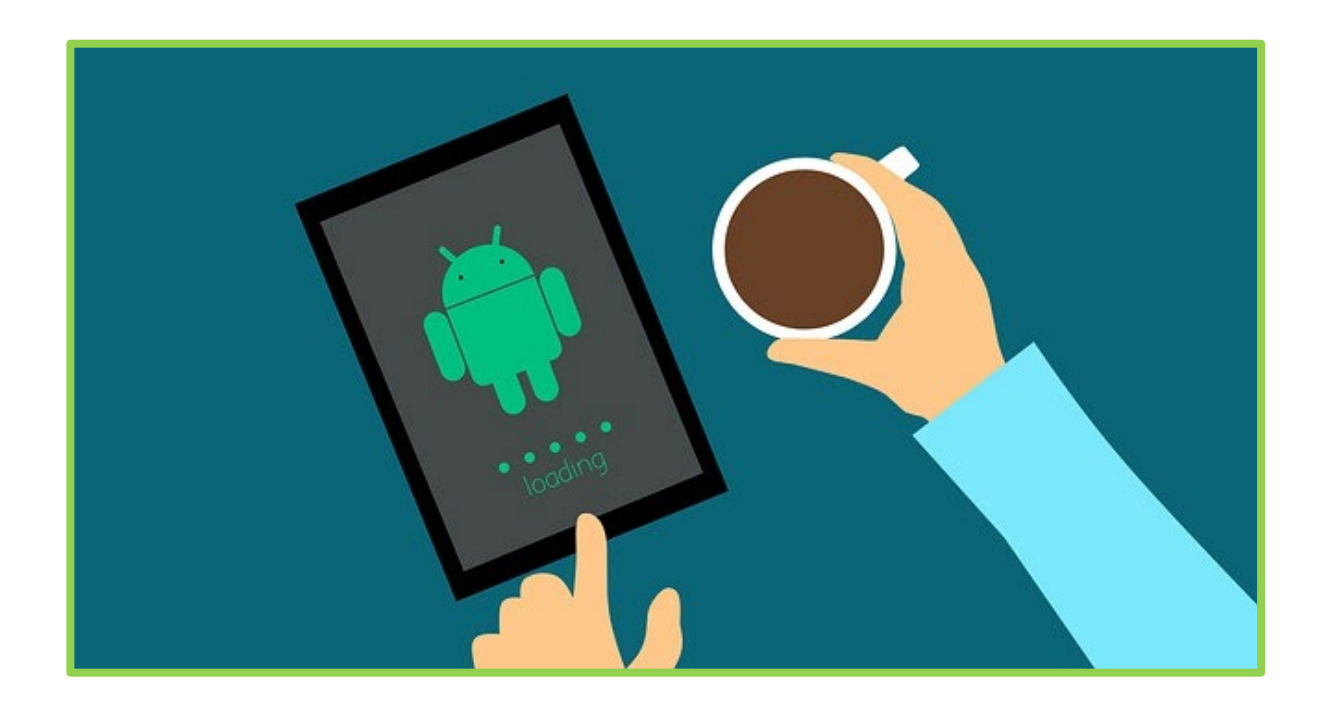

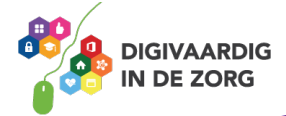

### **HET UITERLIJK VAN DE SMARTPHONE**

De smartphones met Android erop zijn net als de tablets verkrijgbaar in verschillende modellen, prijzen en formaten.

#### **Opdracht 6 – Merk smartphone**

Welke smartphone heb jij? Kruis aan.

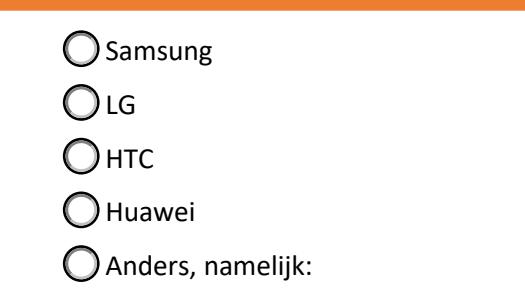

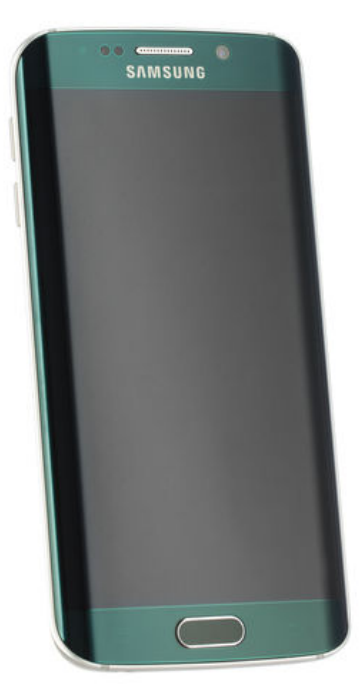

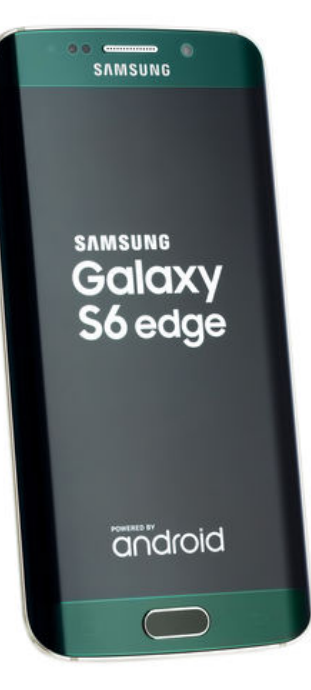

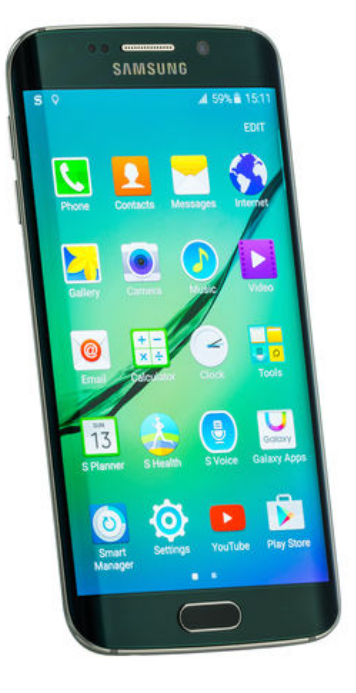

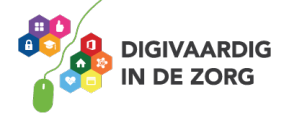

#### **Opdracht 7 – Hoesjes smartphone**

Een smartphone is duur. De meeste mensen beschermen hun apparaat daarom met een hoesje. Zoek op internet of in winkels 3 verschillende hoesjes voor jouw smartphone Welke zijn geschikt voor jezelf en welke zijn geschikt voor je cliënten?

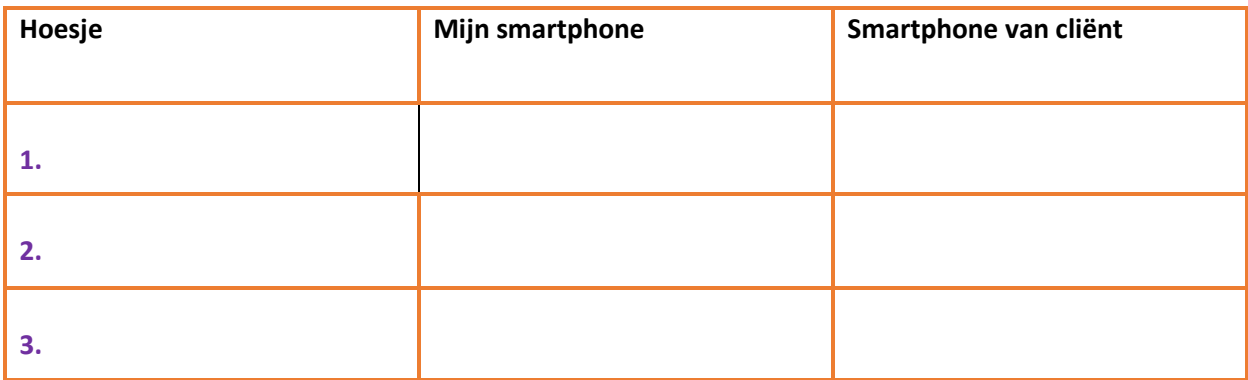

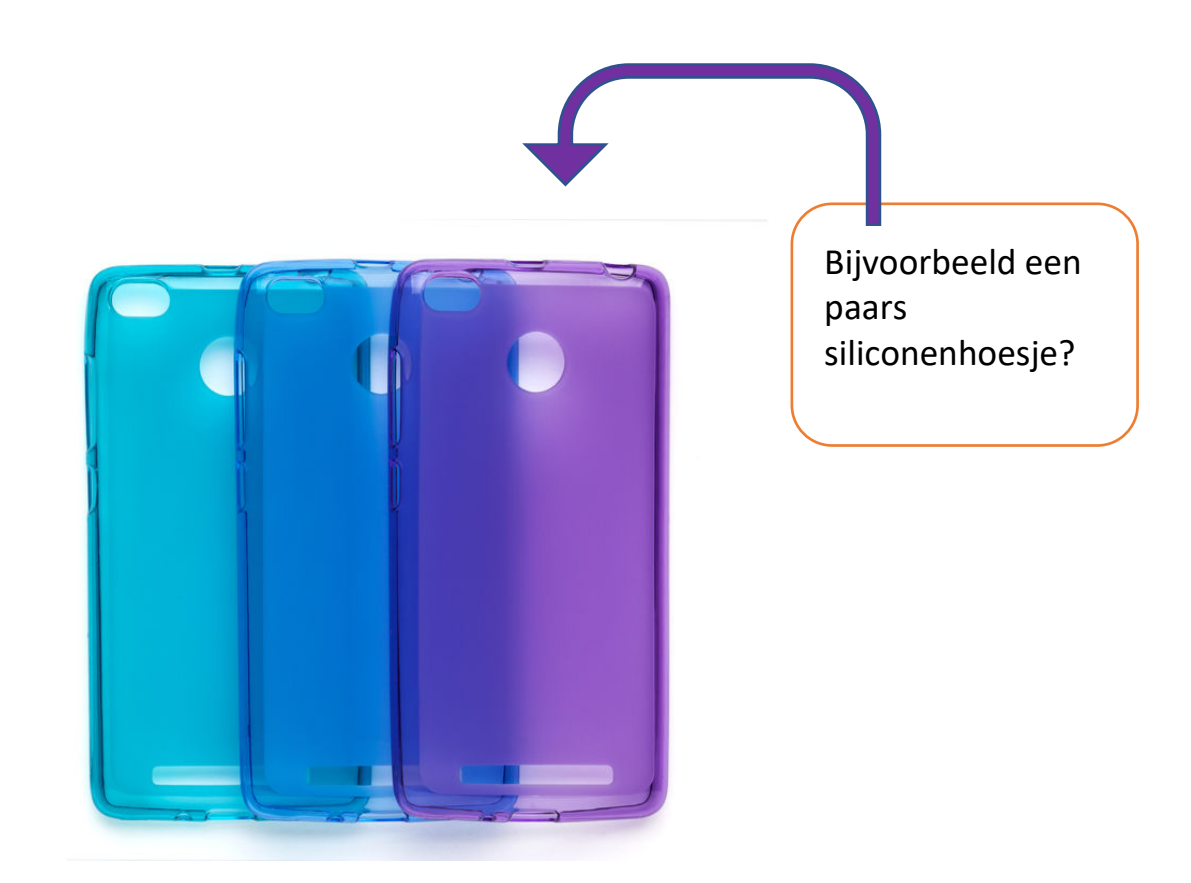

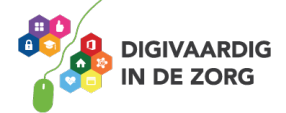

### **DE SMARTPHONE AANZETTEN**

Hoe zet je de telefoon voor de eerste keer aan? Je telefoon kan uit staan, of vergrendeld zijn. Als hij vergrendeld is staat hij niet helemaal uit, maar zit hij op slot met een wachtwoord. Dan kan er niemand bij jouw apps en gegevens komen.

Wat vind jij handiger: helemaal uitzetten of vergrendelen?

Vind je het nodig om een toegangscode in te stellen?

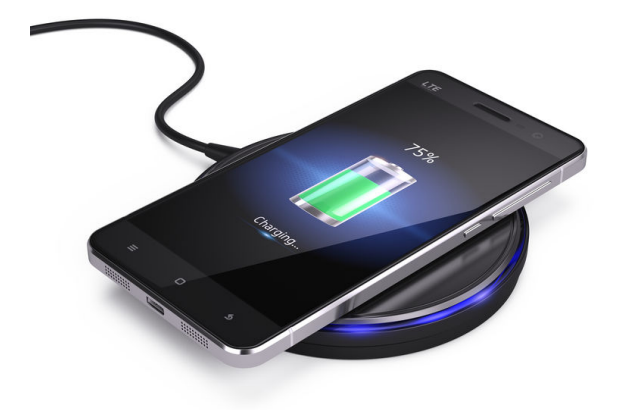

#### **Draadloos opladen**

Met de Qi-technologie is het mogelijk om draadloos op te laden. Je legt je apparaat op het Qi station en het opladen kan beginnen. Bij Qi is sprake van inductieladen. Het betekent dat je nog steeds een stroomkabel nodig hebt van je Qi-apparaat naar het stopcontact. Het is dus niet helemaal draadloos, maar je hoeft je smartphone niet meer met een kabel aan te

sluiten aan een oplaadstation of stopcontact. Niet alle modellen telefoons zijn geschikt om draadloos op te laden.

#### **Opdracht 8 – Opladen van jouw smartphone**

Zoek uit: is jouw telefoon geschikt om draadloos op te laden of moet jouw apparaat met een stekker in het stopcontact opgeladen worden?

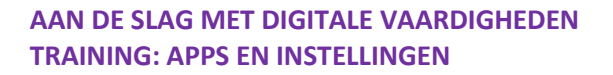

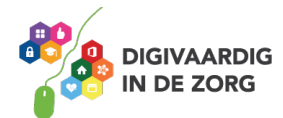

### **Opdracht 9 – Wat vind jij?**

Bespreek met je collega's onderstaande uitspraken. Wat verwacht jij, als je met een tablet of smartphone gaat werken? En wat vindt je collega ervan?

1. Ik laad meer op dan dat ik leegloop van het gebruik van een smartphone of tablet. ■ <mark>Waar │ Niet waar</mark>

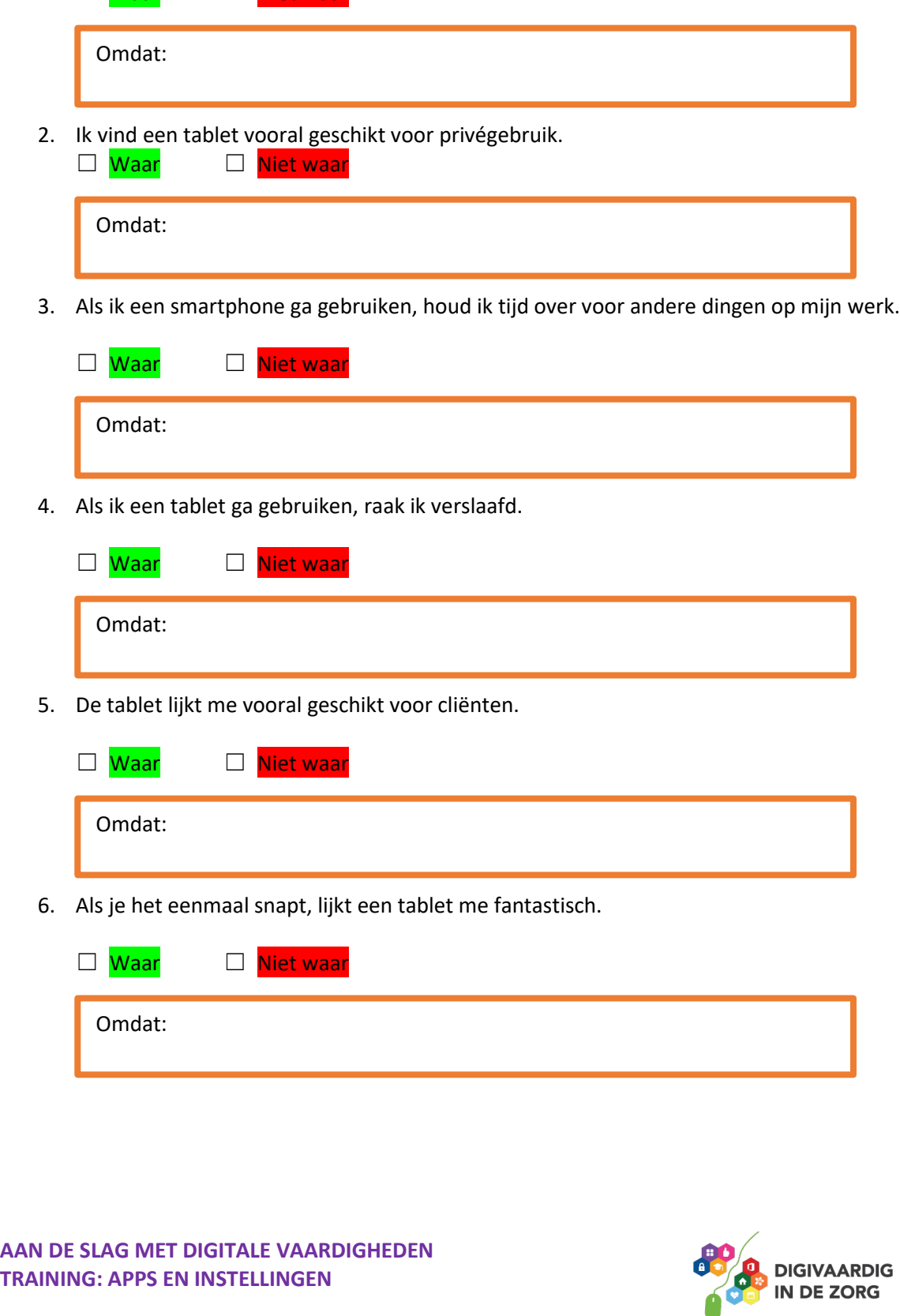

7. Ik ben bang dat ik de tablet of telefoon laat vallen.

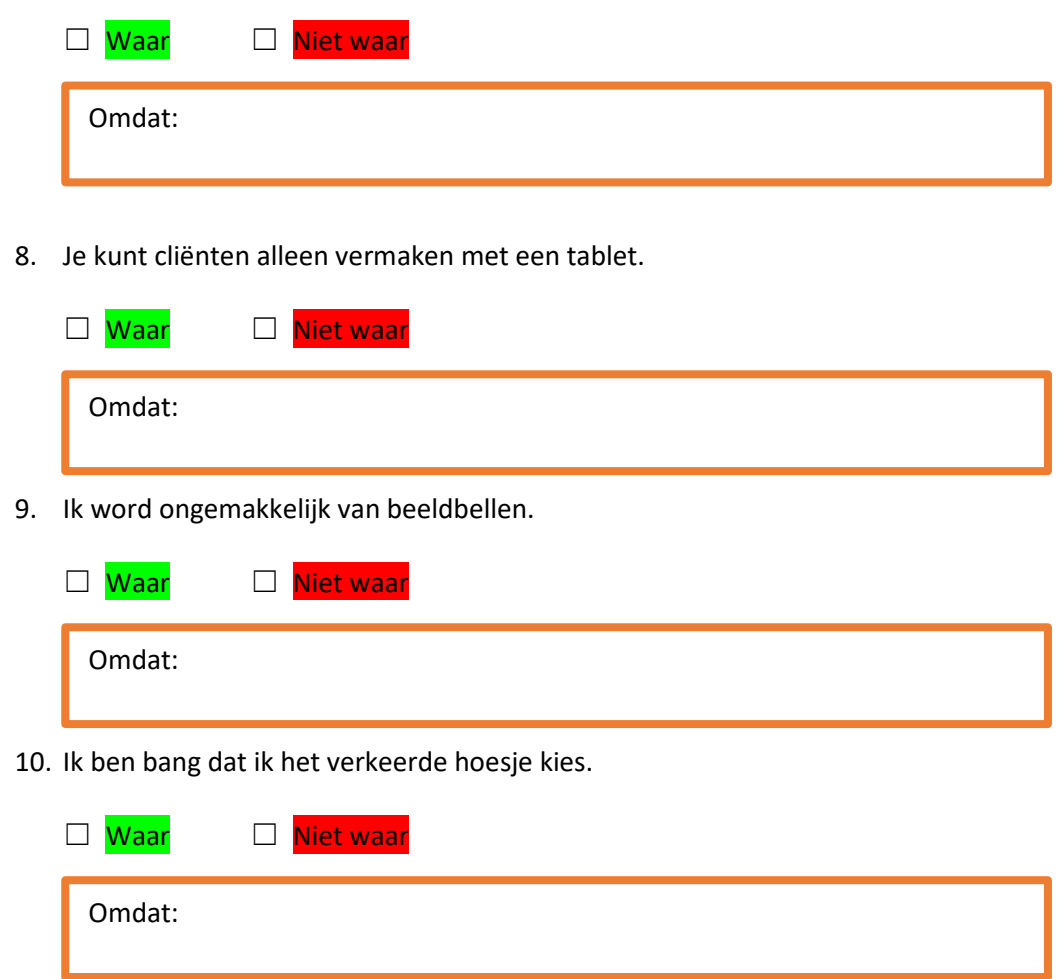

Je hebt kennisgemaakt met de Android smartphone en tablet.

Wil je meer leren of heb je meer uitleg nodig? Oefen het met een van de andere werkbladen of vraag hulp aan je digicoach!

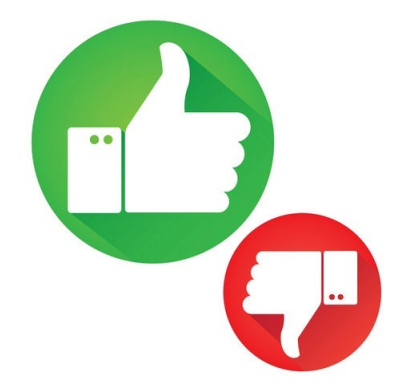

*Deze module is gemaakt door Riekie Weijman in opdracht van Utrechtzorg. En geactualiseerd door Xiomara Vado Soto voor Digivaardig in de Zorg. Heb je opmerkingen of vragen over dit lesmateriaal? Mail dan naar [info@digivaardigindezorg.nl.](mailto:info@digivaardigindezorg.nl)* 

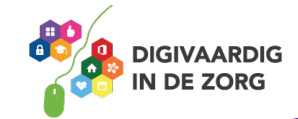

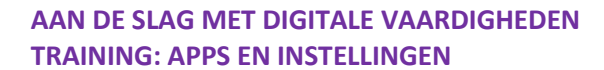

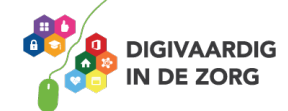

**Antwoorden:** *Opdracht 1 Groene robot is Android. Grijze appel is iOS.* 

*Opdracht 2 Samsung: Android LG: Android iPhone: iOS HTC: Android Asus: Android iPad: iOS Sony: Android*

*Huawei: Android*

*Opdracht 8 Draadloos opladen: de nieuwere modellen smartphone zijn geschikt gemaakt om draadloos op te laden op een Qi station. Alle smartphones kunnen ook met een stekker in het stopcontact worden opgeladen.*